## **Sådan tilknytter du eReolens sommerkampagne til Indholdskanalen.**

Hvis dit bibliotek er tilknyttet indholdskanalen har du mulighed for at bruge følgende slides og tilknytte det jeres lokale kanaler.

- 1. Klik på følgende link og log ind (Husk du skal være oprettet som bruger af indholdskanalen):
	- a. Målgruppe Drenge 7-14 år: [http://service.indholdskana](http://service.indholdskanalen.dk/slide/t%C3%A6nd-en-anden-verden)[len.dk/slide/t%C3%A6nd-en-anden-verden](http://service.indholdskanalen.dk/slide/t%C3%A6nd-en-anden-verden) (Navnet på slide er: Tænd for en anden verden)
	- b. Målgruppe Piger 7-14 år: [http://service.indholdskana](http://service.indholdskanalen.dk/slide/t%C3%A6nd-en-anden-verden-0)[len.dk/slide/t%C3%A6nd-en-anden-verden-0](http://service.indholdskanalen.dk/slide/t%C3%A6nd-en-anden-verden-0) (Navnet på slide er: Tænd for en anden verden)
- 2. Du kommer nu ind på det valgte slide, som eReolen har oprettet for sommerkampagnen, til den pågældende målgruppe.
- 3. Klik på 'Opret kopi'

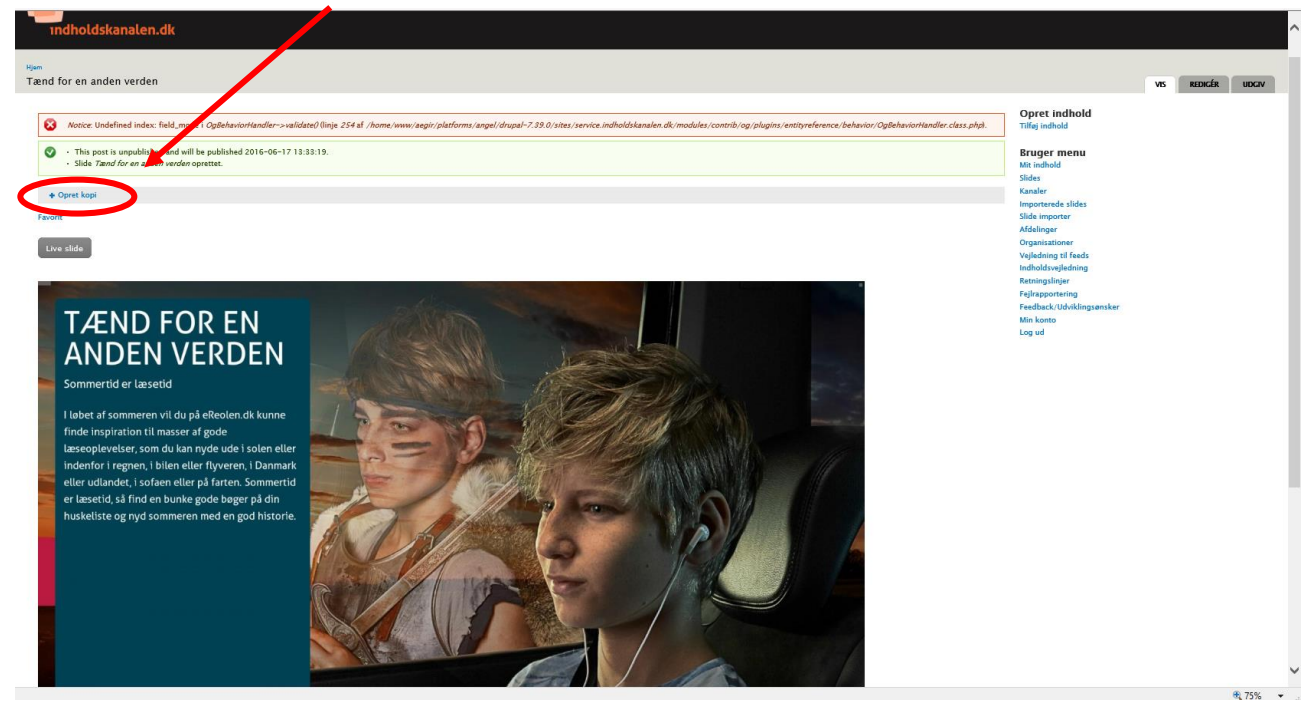

- 4. Husk at fjerne/tilføje relevante tags, for jer.
- 5. Husk at tjekke hvilken afdeling/kanal der er valgt anfør evt. den I ønsker, hvis den ikke allerede er valgt.
- 6. Klik på Gem.

Jeres indholdskanal burde nu bringe det valgte slide i forbindelse med eReolens sommerkampagne 2016.

God sommer.